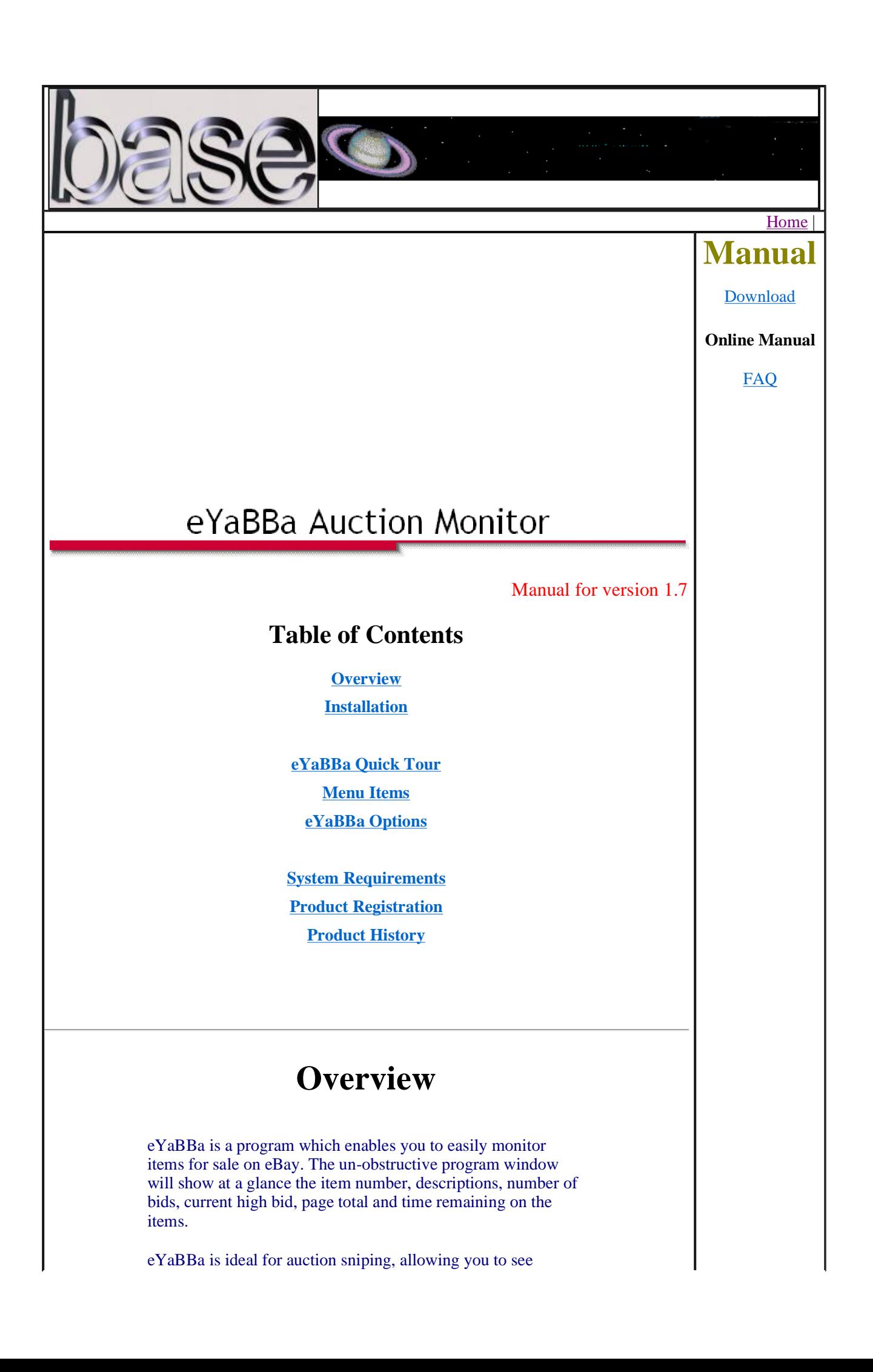

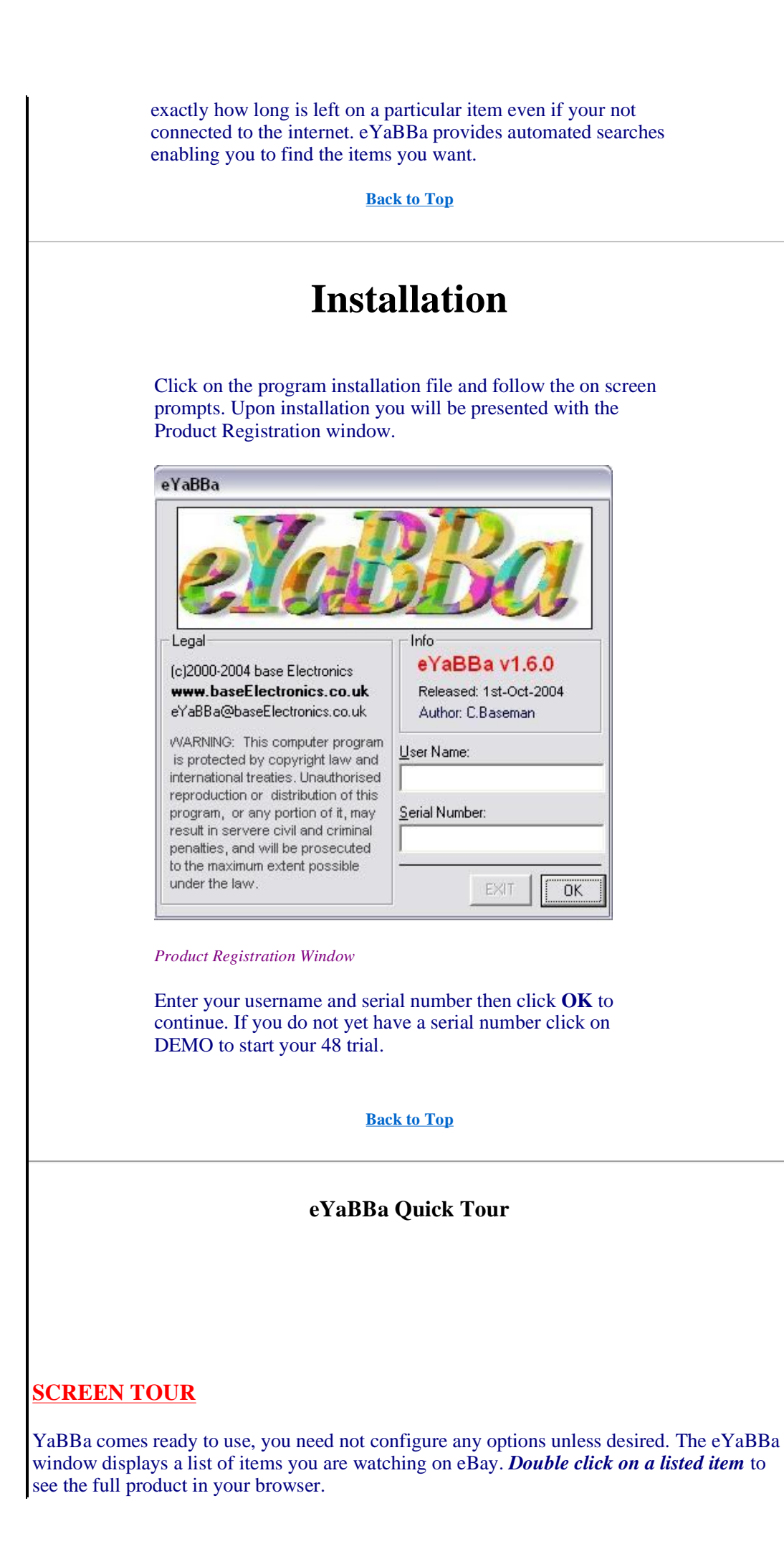

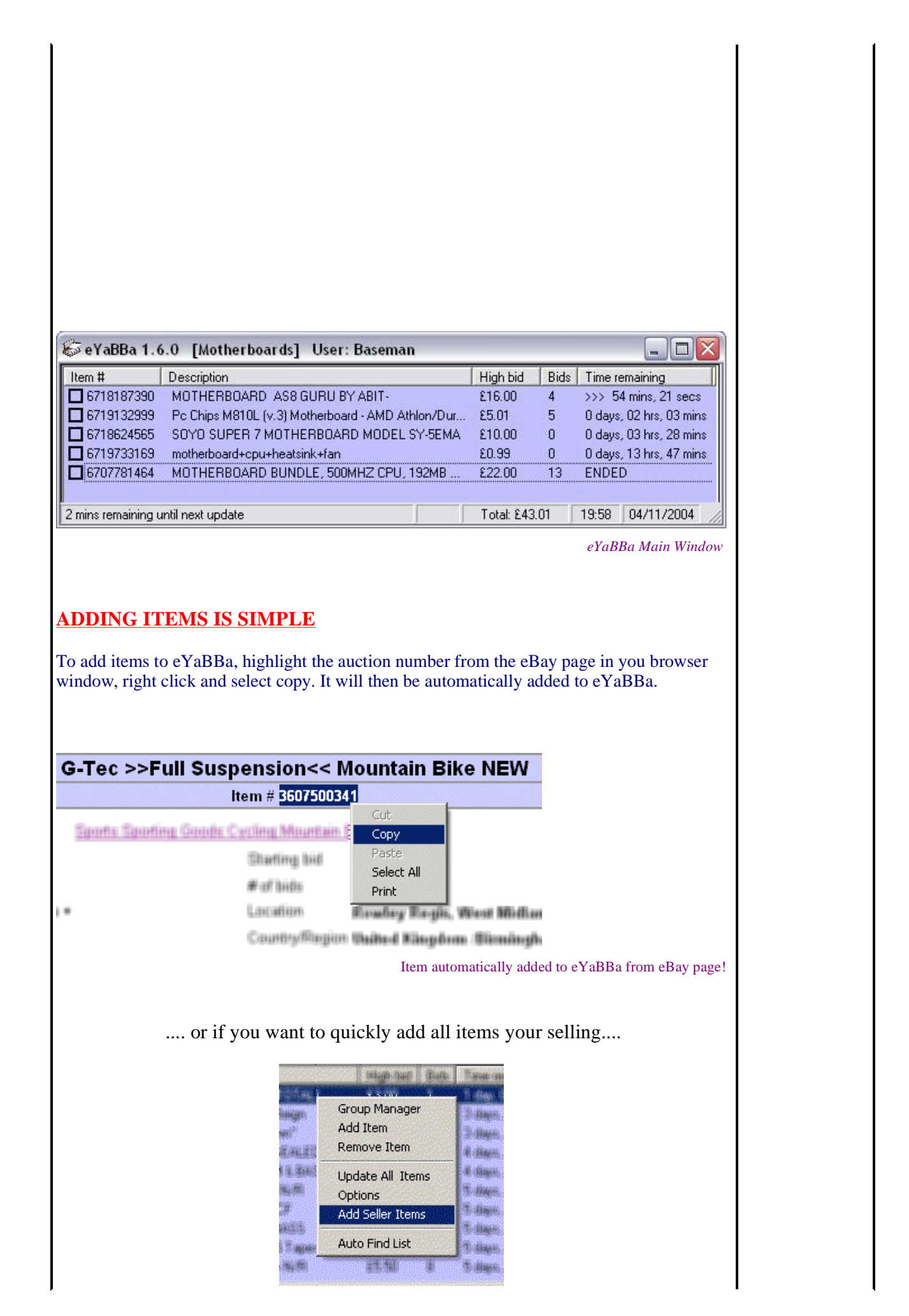

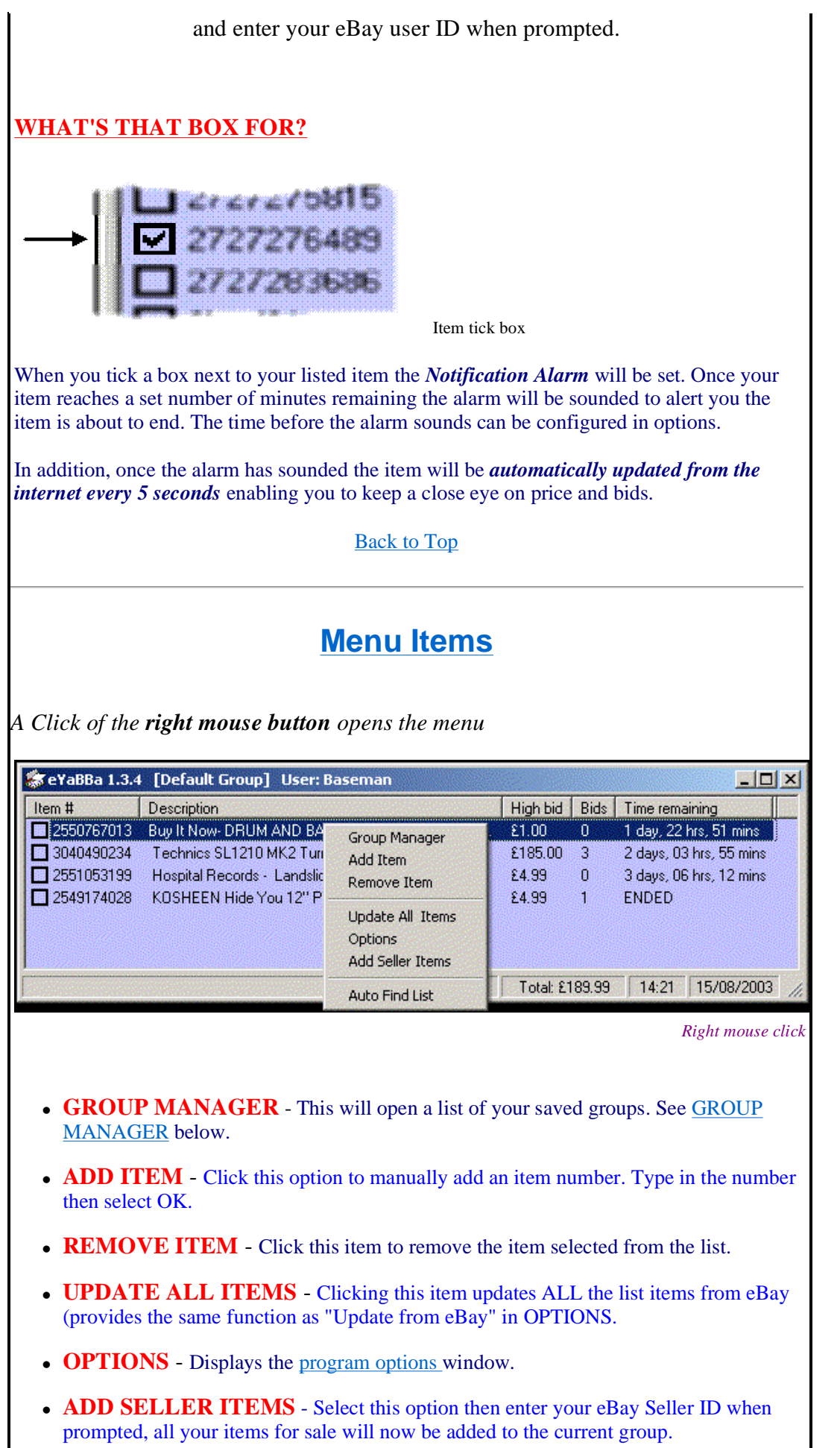

 $\mathsf{l}$ 

 $\overline{\phantom{a}}$ 

# **Group Manager**

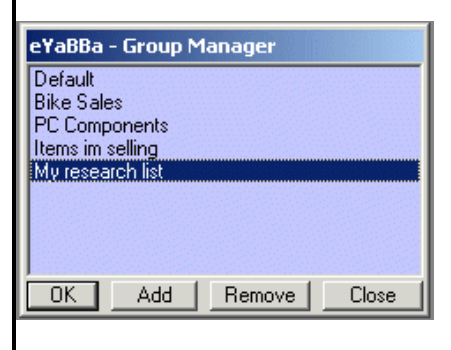

eYaBBa gives you the option to list your items under different groups. This enables you to easily monitor a larger number of items in different categories. From this screen you can Add or Remove groups, **simply Double Click** on a group name to open it.

**Back to Top**

# eYaBBa Options

*Options window*

# **GENERAL**

- **REMOVE ITEM AFTER AUCTION ENDS** If this box is ticked, an item that has ended will automatically be removed from the list.
- **ACTIVE CLIPBOARD** If this box is ticked it enables automatic clipboard copying. To add items to eYaBBa, highlight the auction number from your eBay screen, right click and select copy. It will then be automatically added to eYaBBa.
- **CHECK FOR UPDATES** This enables eYaBBa to check for new version at start-up. It is recommended this option is left ticked to keep you up-to-date.

# **TIME SETTINGS**

 **UPDATE FROM EBAY EVERY (MINS)** - If checked eYaBBa will automatically update the list items

dependant on the number of minutes that are selected here. Hint: Increase this time for slower connections.

 **SYNCHRONISE TIME WITH EBAY** - If checked eYaBBa will attempt to syncronise with atomic time. This will not change your PC clock but adjust time values in eYaBBa.

# **REMINDERS**

- **WHEN SELECTED ITEM REACHES** Placing a tick next to an item in your list activates the Alarm. When an item reaches the number of minutes selected in this option a sound will be played. Click EDIT to change the default WAV file.
- **PLAY** Name of the WAV file to be played, click *edit* to select a new file.

#### **SCREEN COLOUR**

 **SCREEN COLOUR** - Enables you to change the colour of the eYaBBa list.

# **BROWSER PATH**

• BROWSER PATH - The path to your browser program. You need only change this path if Internet Explorer doesn't load when you double click a list item. Click default to change this path back to the default setting *(C:\Program Files\Internet Explorer\IEXPLORE.EXE)*

#### **COUNTRY SELECTION**

• Select the country where you are using eYaBBa. This will determine if data is obtained from eBay.co.uk or eBay.com and also the currency shown.

#### Back to Top

### **System Requirements**

eYaBBa will work with Windows 98 upwards.

All that's needed it a net connection!

#### **Back to Top**

#### **Product Registration**

To obtain a serial number for eYaBBa click here

#### **Already have a serial number?**

If you already have a serial number load eYaBBa, the registration screen should appear, enter

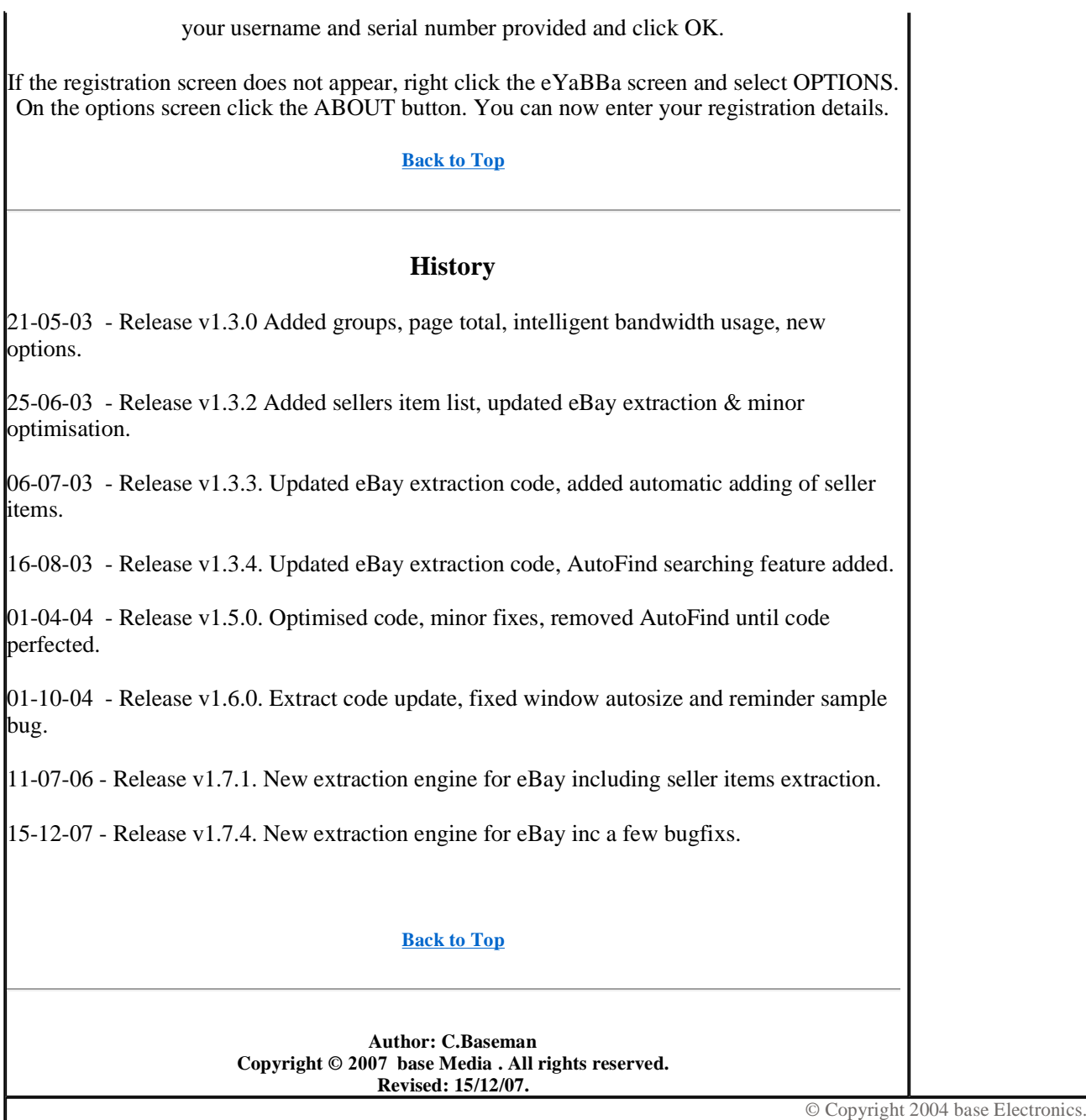